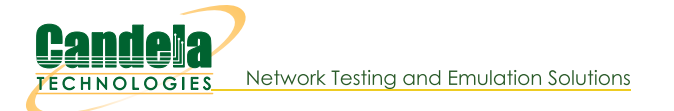

# **Create Python Scripts To Test Layer 4 Traffic**

Goal: Create a script to test Layer 4 traffic using Realm

Using the realm.py library we will write a script that will allow us to automate the creation of stations and Layer 4 cross connects. We will also be able to start and stop traffic over the cross connects using the script. Station and Cross Connect creation is covered in the Realm Scripting Cookbook. Requires LANforge 5.4.2.

#### 1.

#### **Creating The Profile**

- A. We will use the factory method self.local\_realm.new\_14\_cx\_profile() to create our profile object.
- B. After we have done this we can set a few variables for our traffic:
	- A. 14\_cx\_profile.requests\_per\_ten will set our rate of requests per ten minutes. Setting requests per ten = 600 will set our URL request rate to 1 per second. There is no limit to what can be used as the rate but common rates are:
		- $600:1/s$
		- $1200:2/s$
		- $1800:3/s$
		- $2400:4/s$
	- B. 14\_cx\_profile.url is the URL to be used in the requests. We will also need to specify the direction (dl/ul) and a absolute path for the destination. See syntax here. Example:

```
l4_cx profile.url = "dl http://10.40.0.1 /dev/null"
```

```
C. Example Layer 4 profile init:
```

```
class IPV4L4(LFCliBase):
    def __init__(self, host, port, ssid, security, password, url, requests_per_
        target\_request{\_}per\_ten=600, number{\_}temperature=00000", resource=1, num_tdebug on=False,
        _exit_on_error=False,
        exit on fail=False):
    super(). init (host, port, debug= debug on, halt on error= exit on error,
    self.host = host
    self.port = port
    self.ssid = ssid
    self.security = security
    self.password = password
    self.url = url
    self.requests_per_ten = requests_per_ten
    self.number template = number template
    self.sta list = station list
    self.resource = resource
    self.num_tests = num_tests
    self.target requests per ten = target requests per ten
    self.local_realm = realm.Realm(lfclient_host=self.host, lfclient_port=self.
    self.cx profile = self.local realm.new 14 cx profile()
    self.cx_profile.url = self.url
    self.cx profile.requests per ten = self.requests per ten
    # Station Profile init\overline{4}
```
## **Starting Traffic**

A. When running traffic, if you plan to measure the rate of requests, it is recommended to do so in 10 minute increments. An example of this can be seen here: test\_ipv4\_I4\_urls\_per\_ten.py. To start the traffic we can use the  $14_cx_p$ rofile.start\_cx() method. To stop the traffic we can use the  $14_cxx_p$ rofile.stop\_cx() method.

```
B. Example start and build method:
```

```
def build(self):
    # Build stations
    self.station profile.use security(self.security, self.ssid, self.password)
   print("Creating stations")
    self.station profile.create(resource=1, radio="wiphy0", sta_names_=self.sta_list, d
    temp sta list = []for station in range(len(self.sta_list)):
        temp_sta_list.append(str(self.resource) + "." + self.sta_list[station])
    self.14 profile.create(ports=temp_sta_list, sleep_time=.5, debug_=self.debug, suppr
\overline{\phantom{0}}def start(self, print_pass=False, print_fail=False):
    temp_stas = self.sta_list.copy()
    temp_stas.append("eth1")
    cur time = datetime.datetime.now()
    interval time = cur time + datetime.timedelta(minutes=1)
    passes = 0expected_passes = 0
    self.station profile.admin up(1)
    self.local realm.wait for ip(self.resource, temp stas)
    self.14 profile.start cx()
    print("Starting test")
    for test in range(self.num_tests):
        expected_passes += 1
        while cur_time < interval_time:
            time.sleep(1)
            cur time = datetime.datetime.now()
        if self.14 profile.check errors(self.debug):
            if self. check request rate():
               passes += 1else:
                self. fail("FAIL: Request rate did not exceed 90% target rate", print i
                break
            else:
                self. fail("FAIL: Errors found getting to %s " % self.url, print fail)
                break
            interval time = cur time + datetime.time.timedelta(minutes=1)
    if passes == expected_passes:
        self. pass("PASS: All tests passes", print pass)
```
#### 3.

### **Examining The Results**

A. We can use http://localhost:8080/layer4/list to check our Layer 4 endpoints. Adding a "?fields to the end of the URL will allow us to specify what we want to look at. We can separate fields by commas to show more than one at a time.

Example: http:/localhost:8080/layer4/list?fields=name,urls/s,total-urls

- Using total-urls will show us the total requests made.
- Using urls/s will show us the average URL rate per second.
- Using rx rate and tx rate will show us the rates of received and transeferred traffic.

We can also use the url http://localhost:8080/layer4/all to see all of the available fields.

- B. When checking our results for Layer 4 tests we might want to check for common URL related errors:
	- **acc.** denied will show us the number of times we got an access denied error.
	- **bad-url** will show us the number of times a request was made with an invalid URL.
	- nf (4xx) will count the number of 400 errors recieved when making requests to our URL.

 $2.$ 

Candela Technologies, Inc., 2417 Main Street, Suite 201, Ferndale, WA 98248, USA www.candelatech.com | sales@candelatech.com | +1.360.380.1618